# **User's Guide** AM64x/AM243x 评估模块

TEXAS INSTRUMENTS

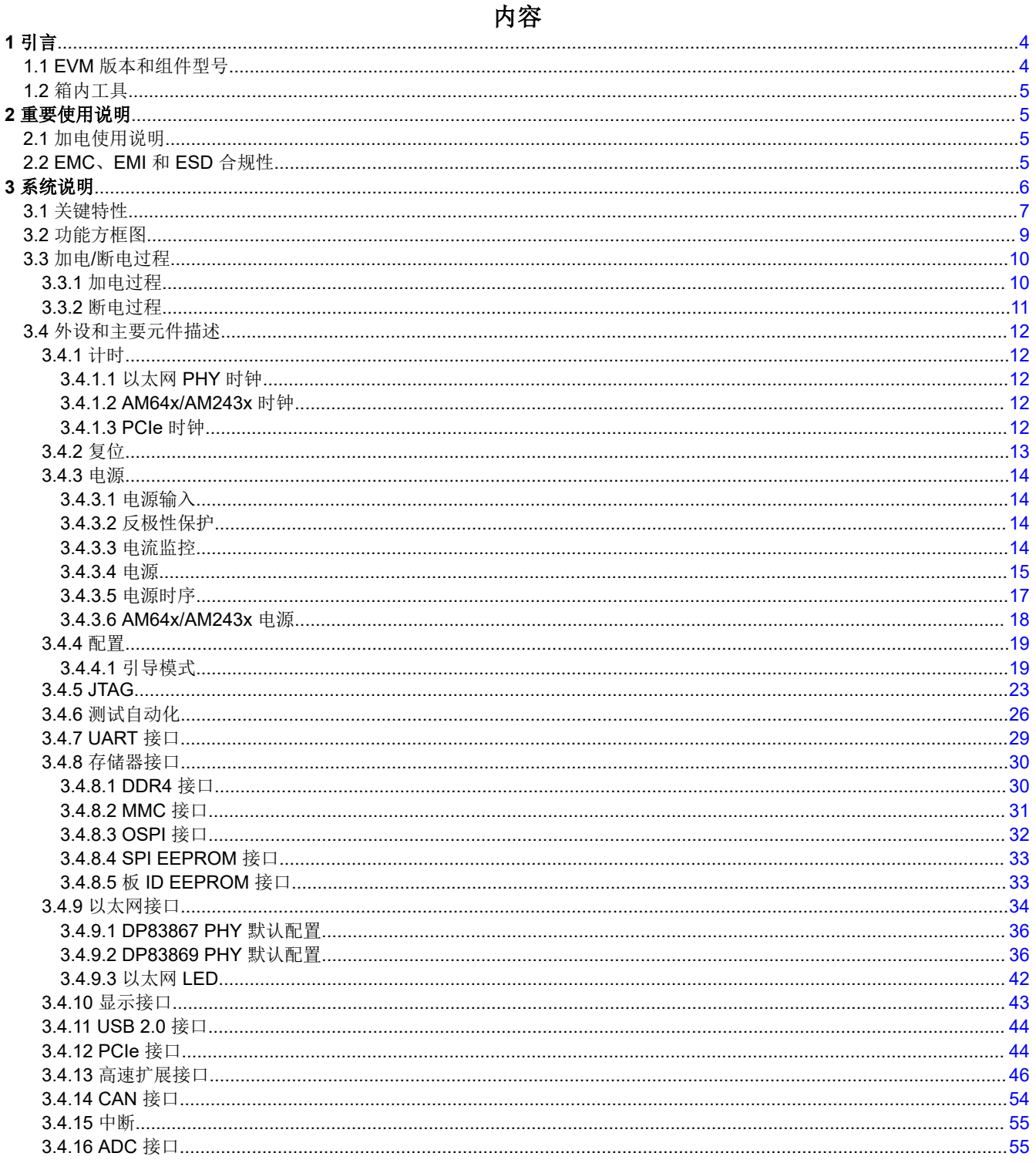

 $\overline{1}$ AM64x/AM243x 评估模块

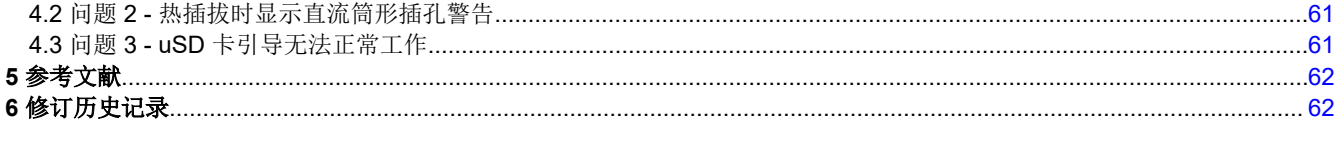

# 插图清单

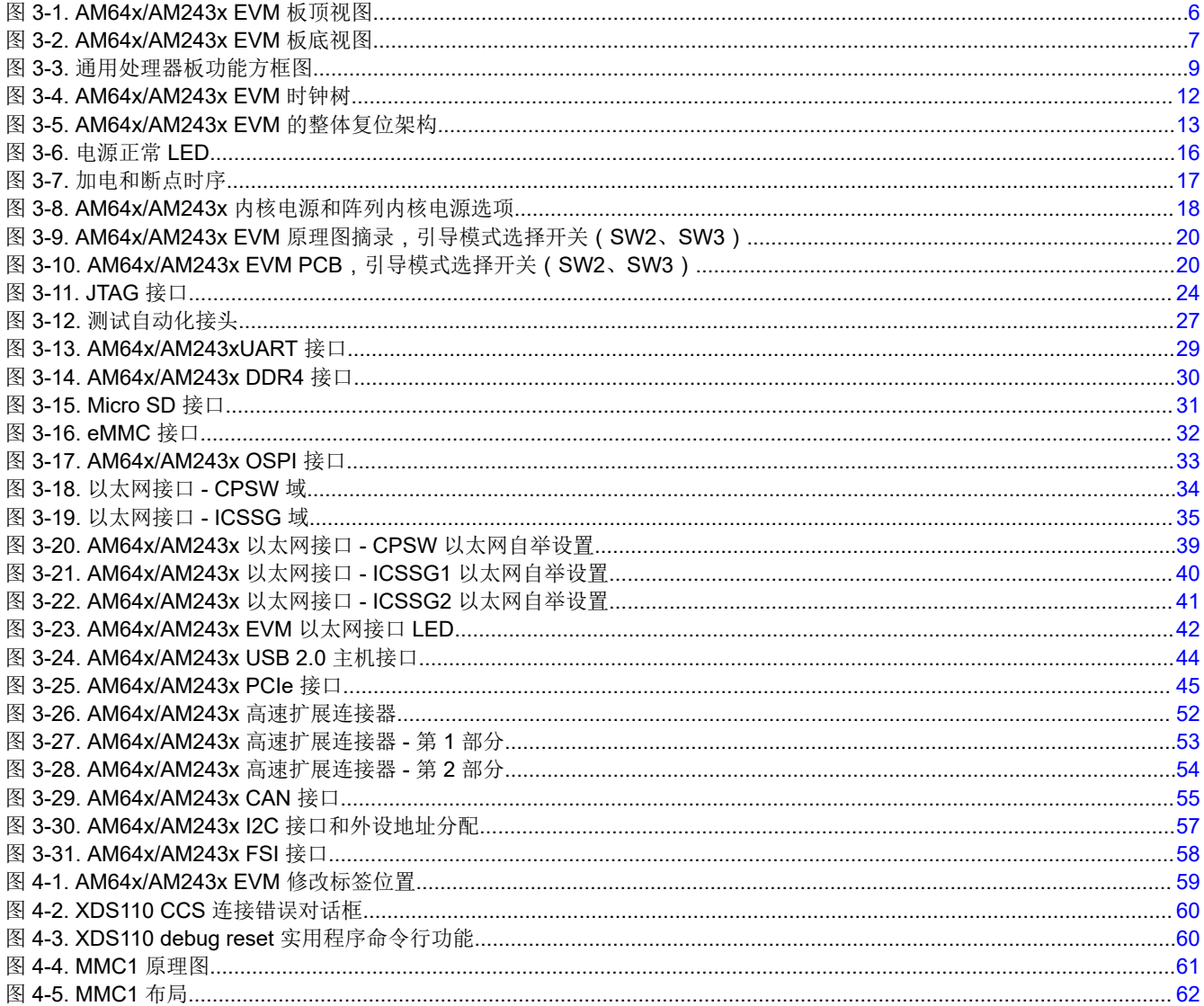

# 表格清单

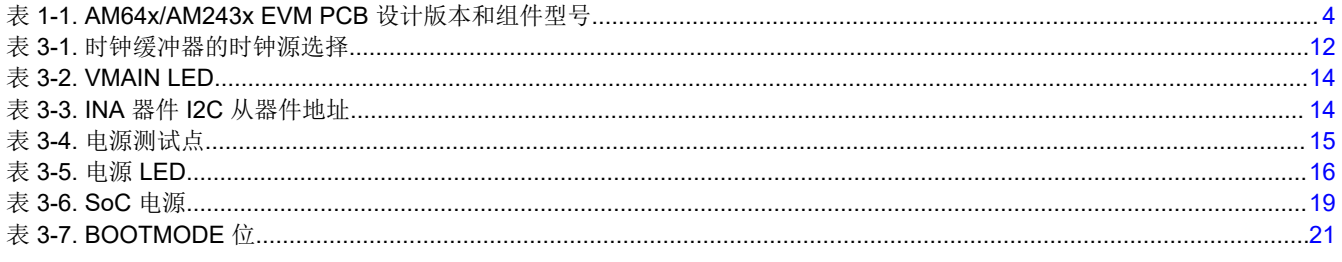

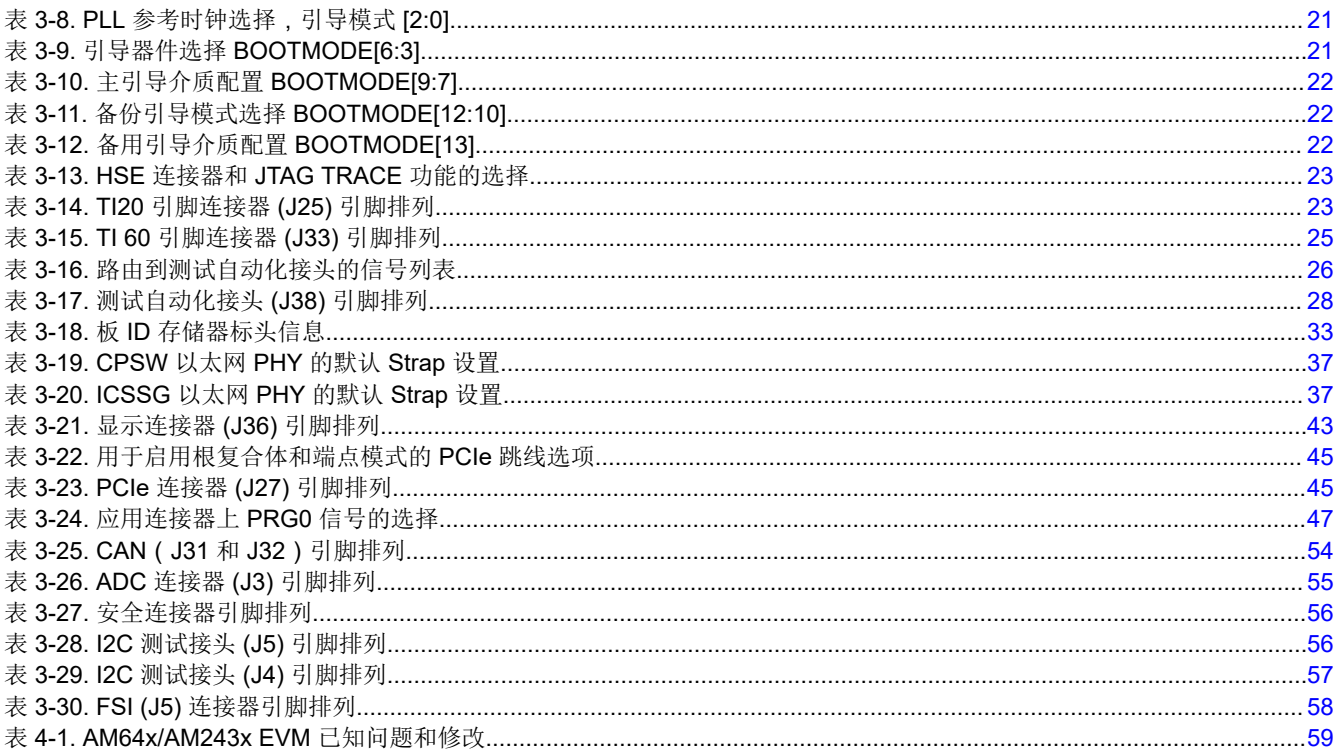

Copyright @ 2023 Texas Instruments Incorporated

商标<br>Sitara™ and Code Composer Studio™ are trademarks of Texas Instruments. Arm<sup>®</sup> and Cortex<sup>®</sup> are registered trademarks of Arm Limited. 所有商标均为其各自所有者的财产。

<span id="page-3-0"></span>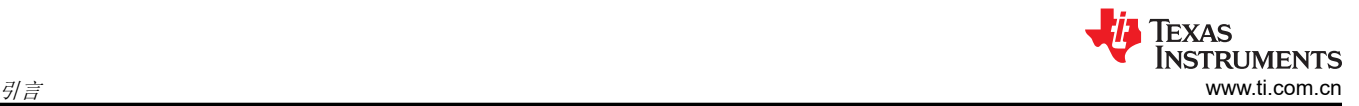

# **1** 引言

TMDS64EVM/TMDS243EVM 是一个独立的测试、开发和评估模块 (EVM),可使开发人员评估 AM64x/AM243x 的功能并开发适用于各种应用的原型。该 EVM 实现了 Sitara™ AM6442 MPU 或 AM2434 MCU。该 EVM 配备了 额外的支持元件,使用户可以利用各种器件接口,包括工业以太网、标准以太网、PCIe、快速串行接口 (FSI) 等,从而轻松创建原型。板载显示利用 AM64x/AM243x 的串行外设接口 (SPI) 端口,除了提供各种 LED 之外, 还提供针对本地视觉输出的功能。板载电流测量功能可为功耗敏感型应用监视功耗。随附的 USB 电缆与嵌入式仿 真逻辑配套,可以使用标准开发工具(例如 TI 的 Code Composer Studio™ 软件)进行仿真和调试。

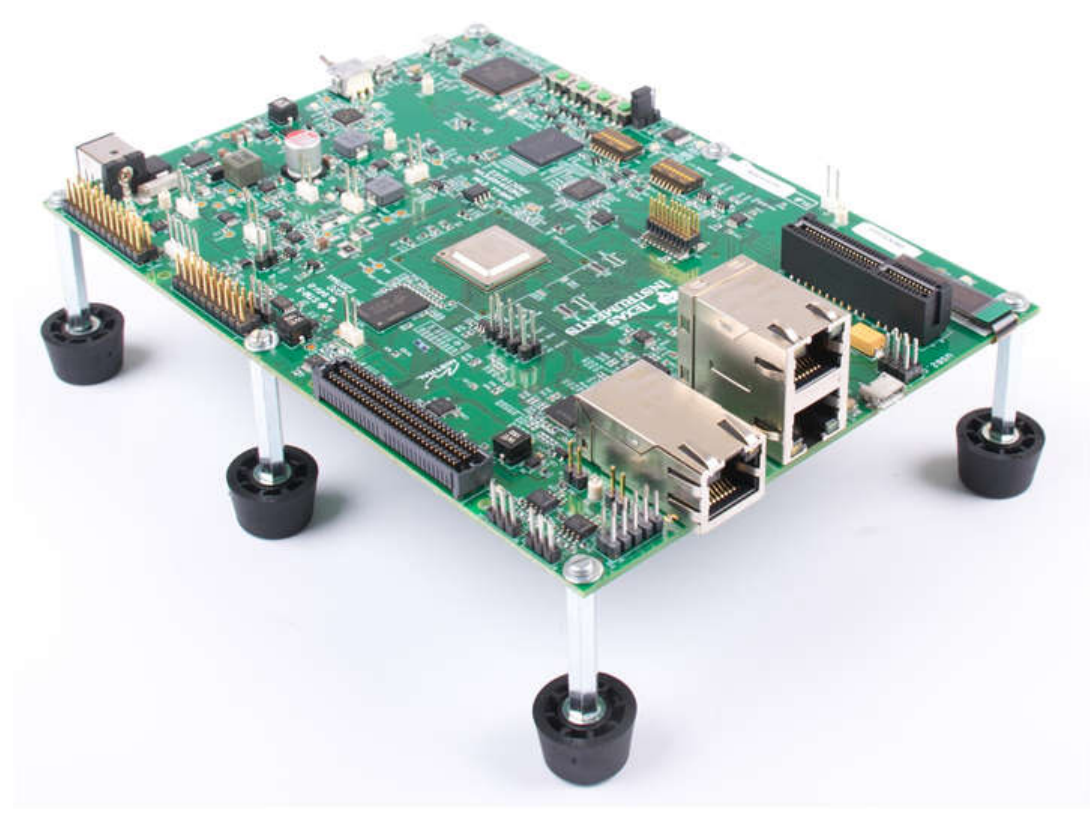

# **1.1 EVM** 版本和组件型号

下表中列出了各种 AM64x/AM243x EVM PCB 设计版本以及组件型号。具体 PCB 版本如 PCB 上的丝印所示。具 体组件型号会在另外的贴纸标签标示。

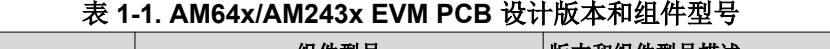

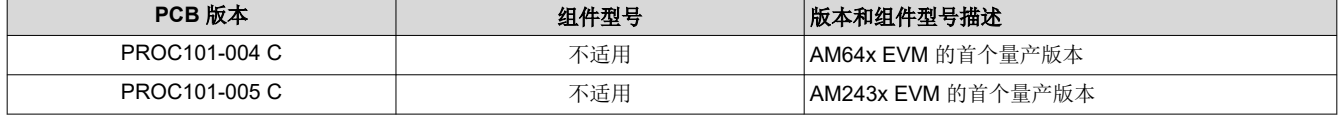

#### 备注

本文档中,除了明确定义的例外,图形和其他表格中的 AM6442 和 AM2434 器件是可互换的。采用 ALV 封装的 AM2434 MCU 和 AM6442 MPU 在外形尺寸和引脚排列上兼容,并且 PCB 已设计为能够 适应这两者。

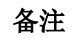

对于此前称为 AM64x/AM243x GP EVM 的电路板,请参阅 [AM64x/AM243x EVM](https://www.ti.com/lit/pdf/spruix0) 用户指南 ( 修订版 D[\)](https://www.ti.com/lit/pdf/spruix0)

## 备注

#### <span id="page-4-0"></span>所有 AM64x/AM243x EVM 均包含可为安全应用定制密钥和加密的高安全性 - 现场安全 (HS-FS) 器件。

# **1.2** 箱内工具

- EVM
- Micro-SD  $\dagger$
- 用于串行终端/日志记录的 USB 电缆(Type-A 转 Micro-B)
- 以太网电缆
- 快速入门指南

#### 备注

IO 电缆的最大长度不应超过 3 米。

# **2** 重要使用说明

# **2.1** 加电使用说明

小心 为了避免出现较高的浪涌电流并防止对 AM64x/AM243x EVM 元件造成损坏,需要执行相应的 EVM 上电和断电过程。如需了解更多详情,请参阅节 [3.3](#page-9-0)。

# **2.2 EMC**、**EMI** 和 **ESD** 合规性

安装在产品上的元件对静电放电 (ESD) 很敏感。TI 建议在 ESD 受控环境中使用此产品。ESD 受控环境可能包括 温度或湿度受控环境,以限制 ESD 的积累。与产品连接时, TI 还建议采用 ESD 保护措施, 例如腕带和 ESD 垫。

该产品用于诸如实验室条件下的基本电磁环境,应用标准符合 EN IEC 61326-1:2021。

<span id="page-5-0"></span>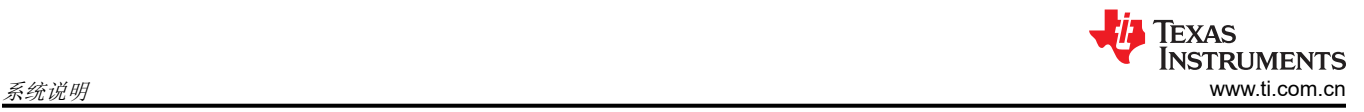

# **3** 系统说明

以下各节介绍了 AM64x/AM243x EVM 设计。Top-down and bottom-up views of the PCB are provided in 图 3-1 和图 [3-2](#page-6-0) 中提供了该 PCB 的俯视图和仰视图,以参考主要 IC 和连接器元件的位置。

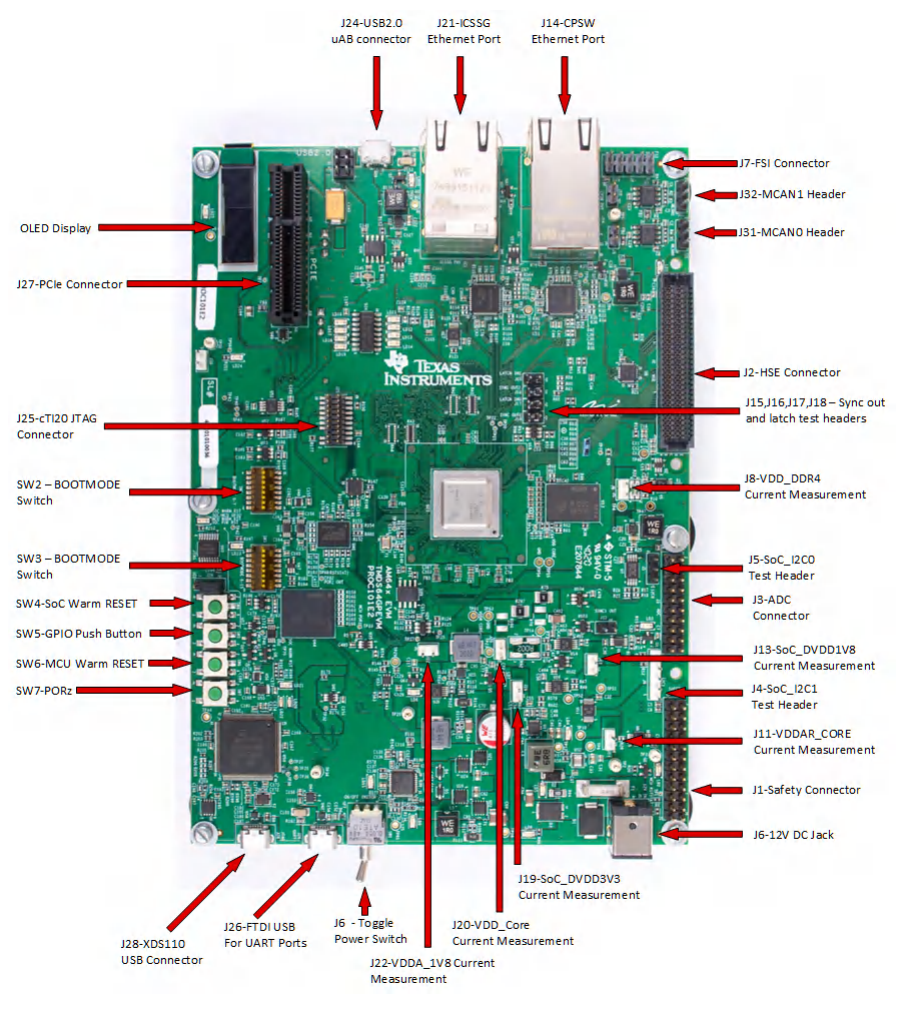

图 **3-1. AM64x/AM243x EVM** 板顶视图

<span id="page-6-0"></span>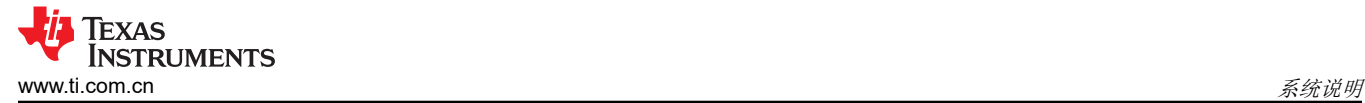

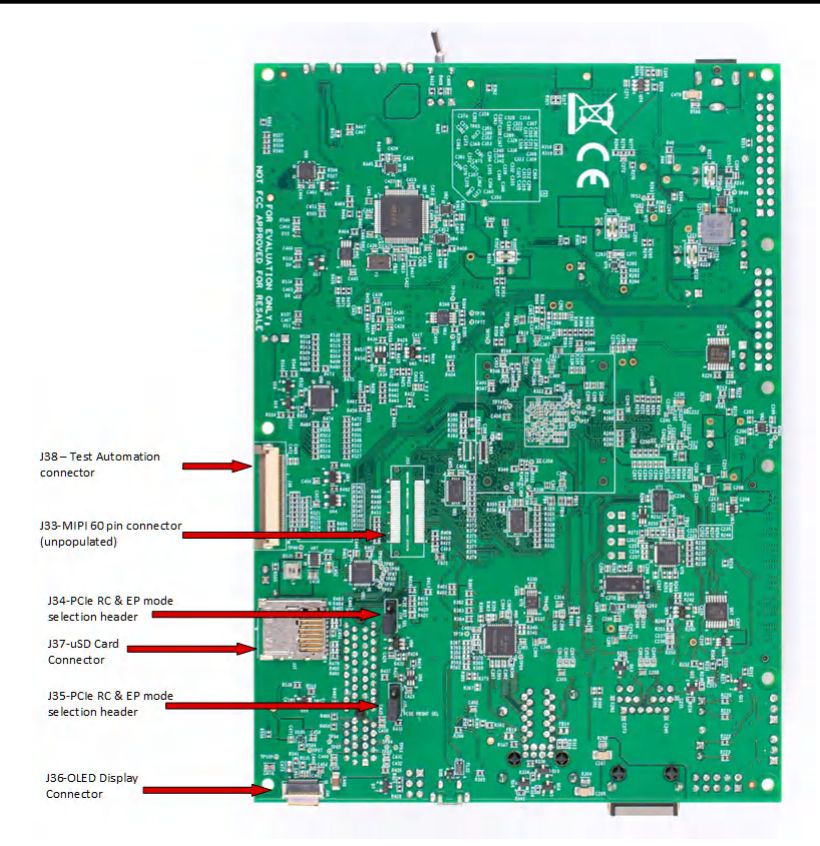

图 **3-2. AM64x/AM243x EVM** 板底视图

#### **3.1** 关键特性

#### **AM64x** 片上系统 **(SoC)**:

• AM64x 将以下部分合并到了一起:两个支持 TSN 技术的 Sitara 千兆位 PRU-ICSSG 实例, 以及最多两个 Arm® Cortex®-A53 内核、最多四个 Cortex-R5F MCU 和一个 Cortex-M4F MCU。

#### **AM243x** 微控制器 **(MCU)**:

• AM243x 将以下部分合并到了一起:两个支持 TSN 技术的 Sitara 千兆位 PRU-ICSSG 实例,以及最多两个 Cortex-R5F MCU 和一个 Cortex-M4F MCU

#### 内存

- 2GB DDR4,支持高达 1600MT/s 的数据速率
- 16GB eMMC 闪存,可支持 HS400 工作速度
- Micro 安全数字 (SD) 卡, 提供 UHS-1 支持
- 1Kbit 串行外设接口 (SPI) EEPROM
- 512Mb OSPI EEPROM
- 1Mb 集成电路总线 (I2C) Boot EEPROM

#### **I/O** 接口:

- 一个 CPSW 千兆位以太网端口和两个基于千兆位工业通信子系统 (PRU-ICSS-Gb) 的工业以太网端口与德州仪 器 (TI) 千兆位以太网 PHY 配对
- 一个具有 Micro AB 连接器的 USB2.0 接口

# 扩展总线:

- 10051922-1410ELF 14 引脚 FPC 连接器,用于连接 OSD9616P0992-10 显示器
- 高速扩展 (HSE) 连接器,用于连接应用卡
- 2x5 接头 67997-410HLF FSI 连接器,用于连接 C2000 EVM
- x4 通道 PCIe 连接器,支持单通道 PCIe 卡

## 调试:

- XDS110 板载仿真器
- 支持外部仿真器的 20 引脚 JTAG 连接
- 自动在板载和外部仿真器(优先级较高)之间进行选择
- 通过 microB USB 连接器连接四端口通用异步接收器/发送器 (UART) 与 USB 电路
- 两个连接到测试接头的 I2C 端口 SoC\_I2C0 和 SoC\_I2C1, 用于对 AM64x 器件进行外设测试
- 4 个按钮:
	- 1 个 SoC 热复位
	- 1 个用户 GPIO
	- 1 个 MCU 热复位
	- 1 个 MCU/SoC PORz RESET
- 电源:

# 备注

请确保用户使用的是适合特定 EVM 版本的适当尺寸的直流桶形插孔,因为这些插孔与称为 TMDS64GPEVM 的电路板上的插孔不同。通过使用器件型号为 DC PLUG-P1J-P1M 的适配器,可以 为该版本适配 GP EVM 电源。

- 直流输入:12V
- 中心正极 5.5mm x **2.5mm** x 9.5mm 桶形插孔
	- 建议的对接连接器 PJ-080BH。
	- 建议的电源 GlobTek Inc. RR9LE5000LCPCIMR6B(IEC 320-C6 适配器线单独出售)。
- 状态输出:用于指示电源状态的 LED
- 用于电流监控的 INA 器件

# 合规性:

- 符合 RoHS 标准
- 符合 REACH 标准

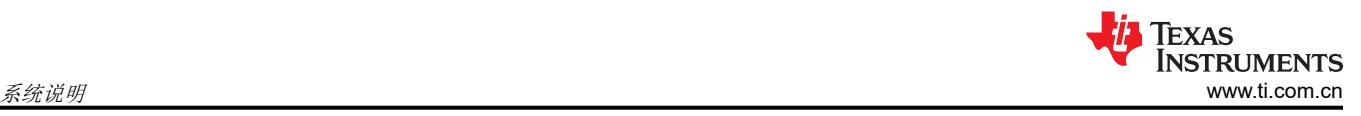

# <span id="page-8-0"></span>**3.2** 功能方框图

图 3-3 展示了 AM64x/AM243x EVM 的功能方框图。

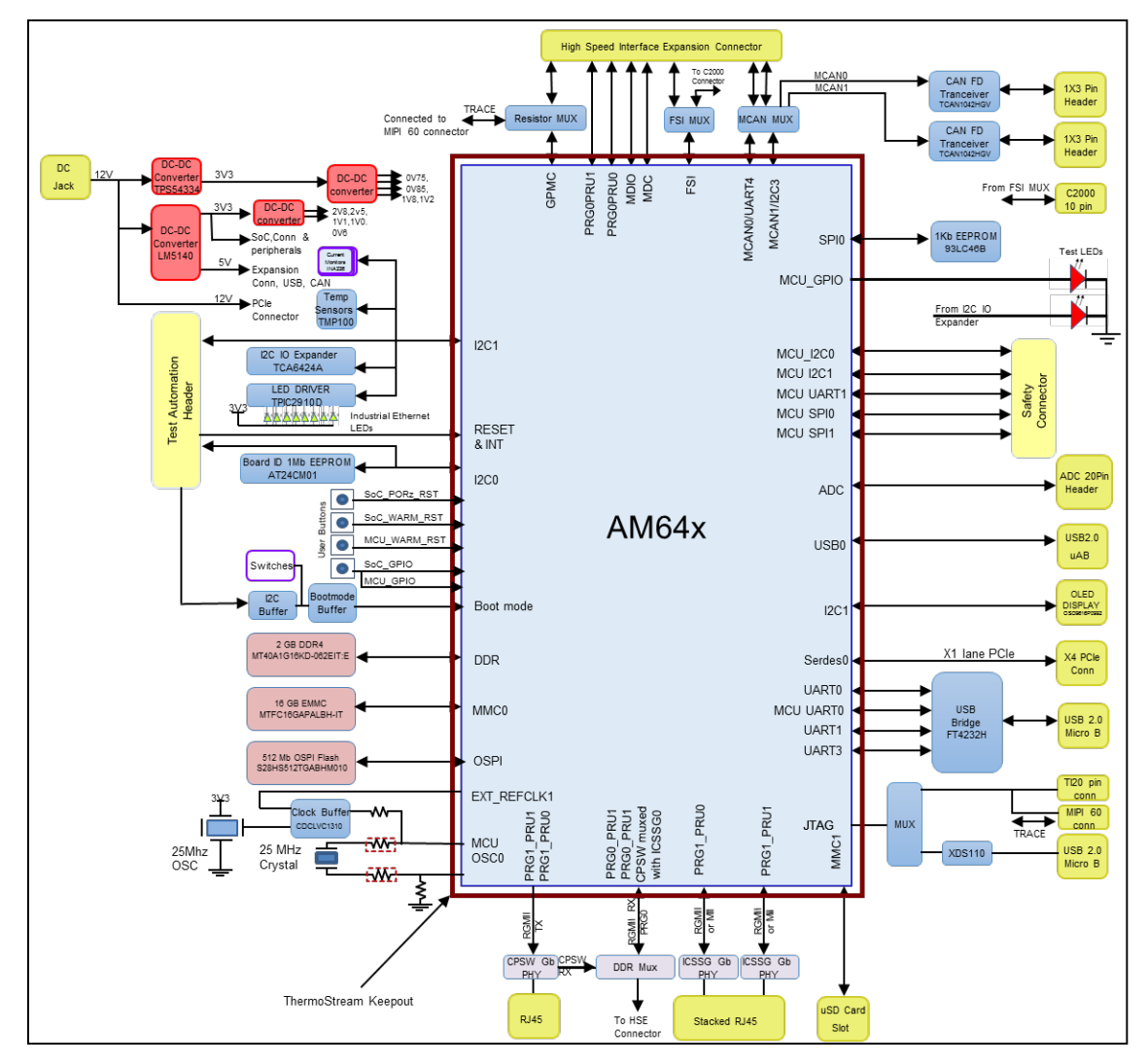

图 **3-3.** 通用处理器板功能方框图

备注 该方框图与该系统的 AM6442 MPU 和 AM2434 MCU 版本兼容。

<span id="page-9-0"></span>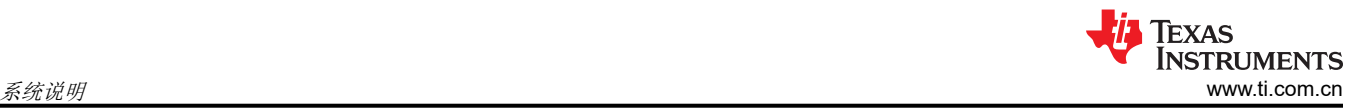

# **3.3** 加电**/**断电过程

EVM 的电源是通过外部交流/直流转换器提供的,该转换器为 J6 电源插孔提供 12V、5A(最大值)直流电压。 如需 TI 为用户 EVM 版本推荐的相应交流/直流电源转换器,请参[阅主要特性](#page-6-0)中的*电源* 列表。

小心 为了避免出现较高的浪涌电流并防止可能对 AM64x/AM243x EVM 元件造成损坏,必须执行以下 EVM 上电和断电过程。

## **3.3.1** 加电过程

1. 将 EVM 电源开关 **(SW1)** 置于 **OFF** 位置,如下图中所示。

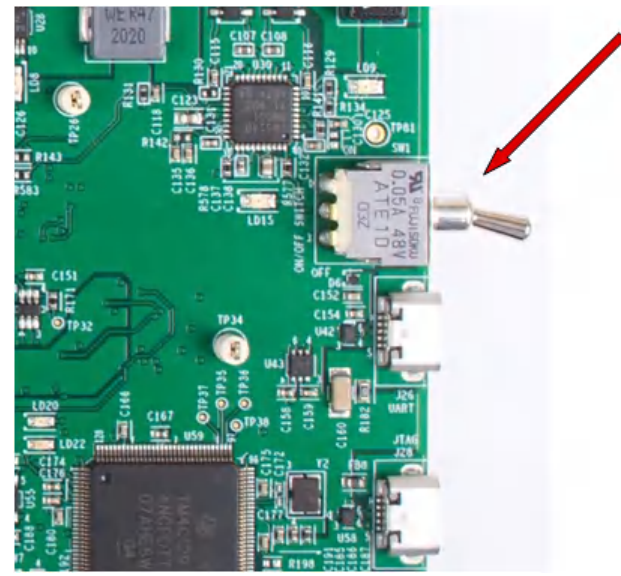

2. 将 EVM 引导开关选择器(**SW2**、**SW3**)置于所选的引导模式。如需了解更多详情,请参阅[引导模式。](#page-18-0)

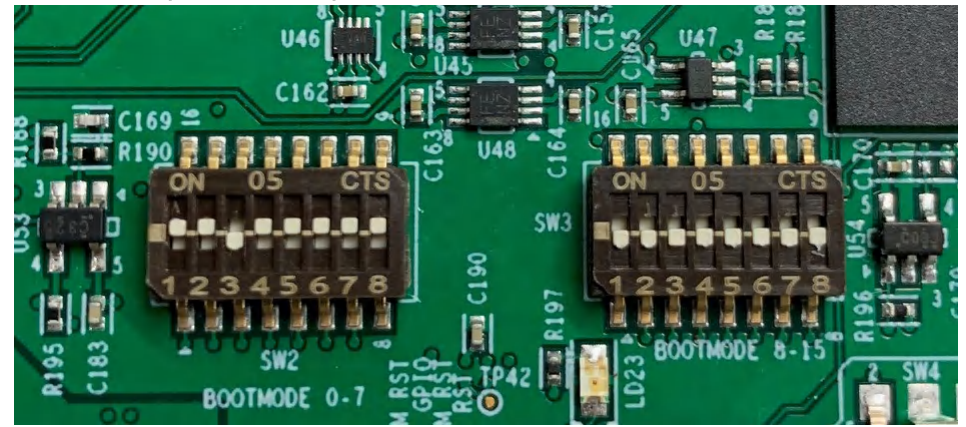

<span id="page-10-0"></span>3. 将 12V 交流/直流稳压器插头插入 EVM 电源插孔 **(J6)**,但不要从交流电源为转换器供电。

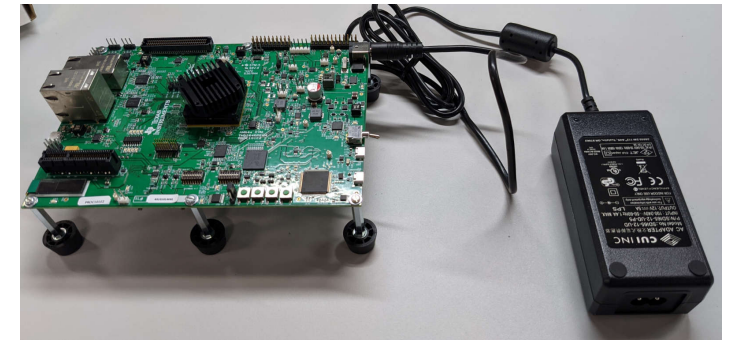

4. 对交流/直流转换器施加交流电。12V 电源 LED(**LD6** 和 **LD12**)亮起。

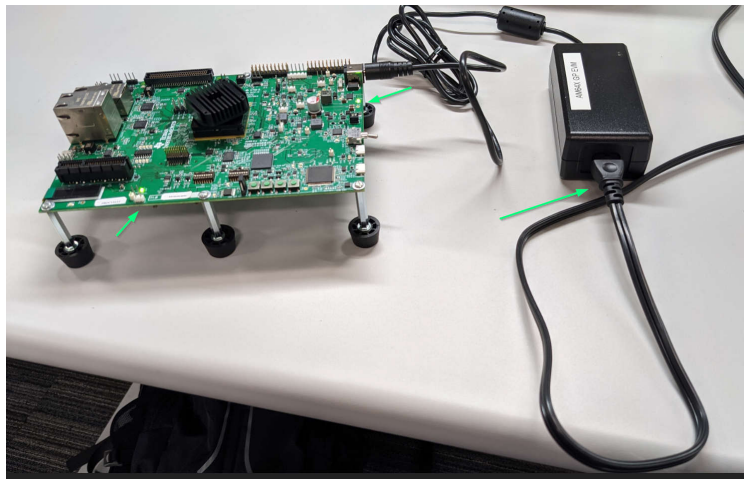

5. 将 EVM 电源开关 **(SW1)** 置于 **ON** 位置,如下图所示。

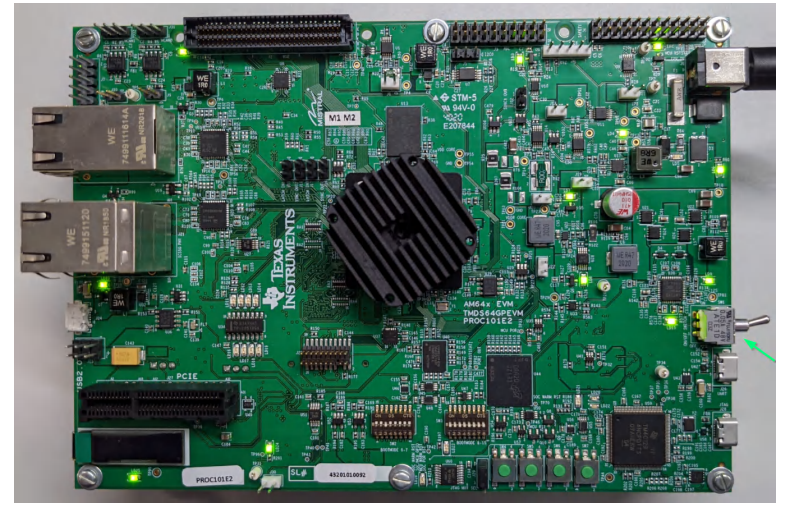

- 6. 根据上方参考照片检查 LED 显示情况。以下 LED 亮起:
	- LD1、LD2、LD3、LD4、LD6、LD7、LD8、LD9、LD10、LD15、LD24、LD25

备注

如果使用 AM243x EVM, 则 LD2 不会亮起。

# **3.3.2** 断电过程

- 1. 将 EVM 电源开关 **(SW1)** 切换至 **OFF** 位置。
- 2. 从交流/直流转换器断开交流电源。
- 3. 从 EVM 电源插孔 **(J6)** 拔下直流电源插头。

<span id="page-11-0"></span>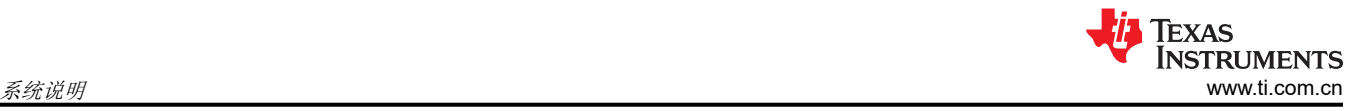

# **3.4** 外设和主要元件描述

以下各节概述了 AM64x/AM243x EVM 上的不同接口和电路。

#### **3.4.1** 计时

### *3.4.1.1* 以太网 *PHY* 时钟

器件型号为 **CDCLVC1310** 的时钟发生器用于驱动以太网 PHY 的 25MHz 时钟。CDCLVC1310 是 1:10 LVCMOS 时钟缓冲器,根据 25MHz 晶体/LVCMOS 参考输入提供十个 25MHz LVCMOS 时针输出。时钟缓冲器的源可以是 SoC 的 CLKOUT0 引脚或一个 25MHz 振荡器 **(ASFLMB-25.000MHZ-LY-T)**,具体可使用一组电阻器进行选择。 此选择可通过时钟缓冲器的选择线路来实现。

1. **IN\_SEL0**、**IN\_SEL1 = [00]** 用于选择 CLKOUT0。

2. **IN\_SEL0**、**IN\_SEL1 = [01]** 用于选择振荡器输入。这是缺省条件。

单端晶体输入的电阻器端接按照特定于器件的数据表提供。

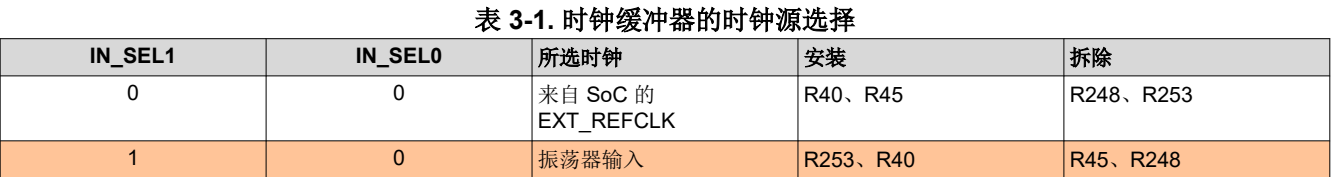

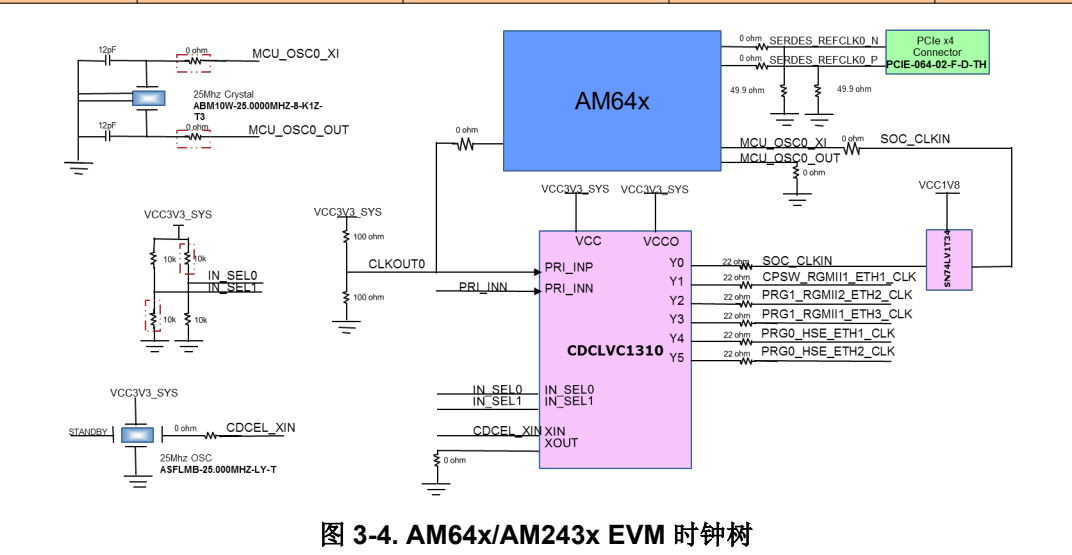

备注

# 红色框中的电阻器是 DNI。

#### *3.4.1.2 AM64x/AM243x* 时钟

EVM 上提供了 25MHz 的晶体 **(ABM10W-25.0000MHZ-8-K1Z-T3)** 作为 AM64x/AM243x 器件的参考时钟。另外 还提供了缓冲器的可选输出,用于驱动 AM64x/AM243x。SoC 的时钟选择使用电阻器来完成。默认情况下为 SoC 提供 SoC\_CLKIN 时钟缓冲器的输出。

#### *3.4.1.3 PCIe* 时钟

当处理器配置为下游端口时, SOC 的 PCIe 参考时钟将由 PCIe 槽连接器提供。在根复合体工作模式下, SoC 的 PCIe 参考时钟 (SERDES0\_REFCLK0) 将提供给 PCIe 槽连接器。

# <span id="page-12-0"></span>**3.4.2** 复位

AM64x/AM243x 器件具有以下复位信号:

- RESET REQz 是 MAIN 域的热复位输入。
- RESETSTATz 是 MAIN 域的热复位状态输出。
- PORz OUT 是 MAIN 域和 MCU 域的加电复位状态输出。
- MCU PORz 是 MCU 域和 MAIN 域的上电/冷复位输入。
- MCU\_RESETz 是 MCU 域的热复位输入。
- MCU\_RESETSTATz 是 MCU 域的热复位状态输出。

JTAG 的两个监控器输出和复位会输入与门来生成 PORz 信号。此 PORz、来自安全连接器的

CONN\_MCU\_PORz, 以及来自 PCIe 连接器的 PCIe\_MCU\_PORz 均会输入另一个与门来生成 MCU\_PORz 信 号。

该 EVM 上提供了三个按钮开关来对 MCU\_PORz、MCU\_RESETz 和 RESET\_REQz 进行复位。

也可通过测试自动化接头或手动复位开关 SW4 (SoC) 和 SW6 (MCU) 应用热复位。

MCU\_PORz 输入可通过开关 SW7 施加。

来自安全连接器的 CONN\_MCU\_RESETz 和 CONN\_MCU\_PORz 会分别路由至 MCU\_RESETz 和 MCU\_PORz,从而为安全连接器提供可创建热复位和冷复位的选项,如图 3-5 中所示。

大多数外设复位均会与来自 SoC 的 RESETSTATz 输出以及 GPIO 控件执行与操作, 如图 3-5 所示。这验证外设 复位会置位,直到 SoC 结束复位并允许 AM64x 手动将外设复位置为有效。

![](_page_12_Figure_16.jpeg)

![](_page_12_Figure_17.jpeg)

### <span id="page-13-0"></span>**3.4.3** 电源

#### *3.4.3.1* 电源输入

以下各节介绍了为该 EVM 板供电的配电网络拓扑,可支持元件和基准电压。

AM64x/AM243x EVM 板包含一个基于若干分立式电源元件的电源固定装置。电源的初始级将是器件参考为 J6 的 桶形插孔连接器的 12V。J6 支持 8 A 电流额定值和必要的二极管,以提供反极性保护和电压浪涌保护。EVM 的 12V 输入 (VMAIN) 用于生成 EVM 要求的所有必要电压。

器件参考为 SW1 的 ON/OFF 开关用于开启/关闭 EVM, 方法是将此开关连接到 LM5140 的使能引脚, 从而允许 使用该开关来根据开关位置开启或关闭该电路板。当开关处于接地位置 1-2 时,电路板处于关闭状态,而当开关 处于位置 2-3 时,电路板处于开启状态。此外,来自测试自动化接头的 GPIO 也会连接到该开关,通过测试自动 化板控制 EVM 的开/关状态。在反极性情况下,故障指示 LED LD5 将处于 ON 状态。LD6 将处于 ON 状态,以指 示 VMAIN 电源正常。

备注 开关 SW1 不会关闭 VMAIN。开关 SW1 仅禁用 LM5140 的 VCC 5V0 输出, 所有其他电源均来自该输 出。

#### *3.4.3.2* 反极性保护

具有参考 D3 的肖特基势垒整流器用于提供反极性保护,其平均正向电流 小于或等于 15A,反向电压 VR 小于或 等于 45V。LD6 状态指示电源极性。

#### 表 **3-2. VMAIN LED**

![](_page_13_Picture_341.jpeg)

#### *3.4.3.3* 电流监控

INA226 电源监控器件用于监控 AM64x/AM243x 处理器各种电源轨的电流和电压。INA226 通过 I2C 接口连接到 AM64x/AM243x。该器件提供了四端子高精度分流电阻器,用于测量负载电流。

#### 表 **3-3. INA** 器件 **I2C** 从器件地址

![](_page_13_Picture_342.jpeg)

#### <span id="page-14-0"></span>*3.4.3.4* 电源

该 EVM 利用一系列直流/直流转换器为卡上的各种存储器、时钟、SoC 和其他元件提供必要的电压和所需的功 率。表 [3-5](#page-15-0) 介绍了 EVM 板上提供的电源正常 LED,使用户能够确认每个电源输出的状态正常。

EVM 板上提供了每个电源输出的测试点,表 3-4 中介绍了这些测试点。

![](_page_14_Picture_272.jpeg)

(1) AM243x EVM 为 0.85V。

<span id="page-15-0"></span>![](_page_15_Picture_0.jpeg)

![](_page_15_Picture_166.jpeg)

![](_page_15_Figure_3.jpeg)

图 **3-6.** 电源正常 **LED**

# <span id="page-16-0"></span>*3.4.3.5* 电源时序

图 3-7 展示了 EVM 板上所有电源的加电和断电序列。

![](_page_16_Figure_4.jpeg)

图 **3-7.** 加电和断点时序

<span id="page-17-0"></span>![](_page_17_Picture_1.jpeg)

## *3.4.3.6 AM64x/AM243x* 电源

AM64x/AM243x 的内核电压可由 0.75V、0.8V 或 0.85V 电压源提供,具体取决于电源优化要求。当 SoC 内核电 压 (VDD CORE)、SoC 阵列内核电压 (VDDR CORE) 以及其他阵列内核电压 (VDDA\_0P85\_SERDES0\_C、 VDDA\_0P85\_SERDES0、VDDA\_0P85\_USB0、VDD\_DLL\_MMC0、VDD\_MMC0)为 0.85V 时,TI 建议使用单 电压源。如果要求 SoC 内核电压为 0.75V 或 0.8V, 并且要求 SoC 阵列内核电压以及其他阵列内核电压为 0.85V,则需要分别采用单独的电压源来提供 SoC 内核电压和 SoC 阵列内核电压。

此 EVM 可以进行配置以为 SoC 内核电压、SOC 阵列内核电压和其他阵列内核电压提供单个电压源或不同的电压 源,具体取决于相应要求。这可以通过放置电阻器来配置,如图 3-8 中所述。

![](_page_17_Figure_5.jpeg)

#### 图 **3-8. AM64x/AM243x** 内核电源和阵列内核电源选项

#### 备注

- PROC101x-001 BOM 型号采用 AM6442 并需要为 VDD\_CORE 提供 0.75V 电压源, 而为 VDDR\_CORE 提供 0.85V 电压源。在此型号中,默认会安装 R2 和 R4,并且将 VDD\_CORE 电源 (U25) 设置为采用 0.75V 工作。
- PROC101x-002 BOM 型号采用 AM2434 并需要为 VDD\_CORE 和 VDDR\_CORE 提供 0.85V。在 此型号中,默认会安装 R1 和 R3,并且将 VDD CORE 电源 (U25) 设置为采用 0.85V 工作。

![](_page_18_Picture_407.jpeg)

表 **3-6. SoC** 电源

#### <span id="page-18-0"></span>SoC 具有多个不同的 IO 组。每个 IO 组由特定电源供电, 如表 3-6 所示。

#### **3.4.4** 配置

#### *3.4.4.1* 引导模式

该 EVM 的引导模式由两组开关 **SW2** 和 **SW3** 定义,或由连接到测试自动化连接器 (**J38**) 的 I2C 缓冲器 (**U96**) 定 义。所有引导模式引脚都具有弱下拉电阻器和能够连接到强上拉电阻器的开关。开关设置为"ON"时对应于逻辑 "高"电平, 而设置为"OFF"时则对应于逻辑"低"电平。

有关 AM64x SoC 所支持全部引导模式的全面描述,请参阅 *[AM64x Sitara™](https://www.ti.com/lit/pdf/SPRSP56)* 处理器数据手册和 *AM64x* [处理器器](https://www.ti.com/lit/pdf/SPRUIM2) 件版本 *1.0* 德州仪器 *(TI)* [产品系列技术参考手册](https://www.ti.com/lit/pdf/SPRUIM2)。

EVM 支持以下引导模式(可能会发生变更):

- 1. OSPI
- 2. MMC1 SD 卡
- 3. MMC0 eMMC 已安装
- 4. USB 使用大容量存储器并通过主机模式引导。采用 FAT16/32 的 USB 2.0 大容量存储设备 ( 拇指驱动器 )
- 5. USB 器件引导 DFU
- 6. UART
- 7. 无引导

<span id="page-19-0"></span>![](_page_19_Picture_1.jpeg)

![](_page_19_Figure_2.jpeg)

图 **3-9. AM64x/AM243x EVM** 原理图摘录,引导模式选择开关(**SW2**、**SW3**)

![](_page_19_Picture_4.jpeg)

图 **3-10. AM64x/AM243x EVM PCB**,引导模式选择开关(**SW2**、**SW3**)

备注

BOOTMODE 引脚提供了在器件通电之前选择引导模式的方式。这些引脚分为以下几类:

在开关指令中,以下位模式与表格中顺序相反。

#### 表 **3-7. BOOTMODE** 位

<span id="page-20-0"></span>![](_page_20_Picture_428.jpeg)

**BOOTMODE[2:0]** - 表示 PLL 配置的系统时钟频率。默认情况下,这些位设为 25MHz。

## 表 **3-8. PLL** 参考时钟选择,引导模式 **[2:0]**

![](_page_20_Picture_429.jpeg)

**BOOTMODE[6:3]** - 提供主引导模式配置,在 POR 之后选择请求的引导模式,即要从中引导的外设/存储器。

![](_page_20_Picture_430.jpeg)

#### 表 **3-9.** 引导器件选择 **BOOTMODE[6:3]**

<span id="page-21-0"></span>BOOTMODE[9:7] - 这些引脚提供可选设置,与所选主引导器件配合使用。有关更多详细信息,请参阅特定于器 表 **3-10.** 主引导介质配置 **BOOTMODE[9:7]**

![](_page_21_Picture_405.jpeg)

**BOOTMODE[12:10]** - 选择备份引导模式,即主引导器件出现故障时,要从中引导的外设/存储器。

#### 表 **3-11.** 备份引导模式选择 **BOOTMODE[12:10]**

![](_page_21_Picture_406.jpeg)

**BOOTMODE[13]** - 此类引脚提供可选设置,与备用引导器件配合使用。有关位详情的更多信息,请参阅特定于器 件的 TRM。设置为 on 时, 开关 SW3.6 设置为 1, 而设置为 off, 则设置为 0。

#### 表 **3-12.** 备用引导介质配置 **BOOTMODE[13]**

![](_page_21_Picture_407.jpeg)

**BOOTMODE[14:15]** - 保留。

#### <span id="page-22-0"></span>**3.4.5 JTAG**

该 EVM 包含通过 micro B 连接器 J28 连接的 XDS110 级嵌入式 JTAG 仿真。该 EVM 还提供可选的 TI20 引脚 (J25) 连接器来支持外部 JTAG 仿真。当连接外部仿真器时,内部仿真电路将被禁用。

该设计包含 MIPI60 60 引脚 (J33) 连接器的占用空间,该连接器具有用于 JTAG 和跟踪功能的连接端。跟踪引脚 与 GPMC 信号进行多路复用,而该信号默认连接到处理器板上的 HSE 连接器。电阻器网络用于将这些信号引向 HSE 连接器或 MIPI60 连接器。交付时未安装 MIPI60。

该设计提供了寄存器选项来将这些信号连接到 HSE 或 Trace 连接器, 如表 3-13 中所述。

表 3-13 和表 [3-15](#page-24-0) 中分别显示了 TI20 引脚连接器和 MIPI60 引脚连接器的引脚排列。

![](_page_22_Picture_319.jpeg)

#### 表 **3-13. HSE** 连接器和 **JTAG TRACE** 功能的选择

#### 表 **3-14. TI20** 引脚连接器 **(J25)** 引脚排列

![](_page_22_Picture_320.jpeg)

<span id="page-23-0"></span>![](_page_23_Picture_1.jpeg)

![](_page_23_Figure_2.jpeg)

图 **3-11. JTAG** 接口

<span id="page-24-0"></span>![](_page_24_Picture_327.jpeg)

## 表 **3-15. TI 60** 引脚连接器 **(J33)** 引脚排列

# <span id="page-25-0"></span>**3.4.6** 测试自动化

该电路板提供了测试自动化接头 J38, 以便使用外部控制器来控制加电/断电、引导模式、复位功能和电流测量, 从而支持自动化测试。测试自动化接头包含四个 GPIO 和两个 I2C 接口。表 3-16 中显示了基本控制。

# 表 **3-16.** 路由到测试自动化接头的信号列表

![](_page_25_Picture_230.jpeg)

测试自动化接头的其中一个 I2C 接口连接到 I2C IO 扩展器,可驱动处理器的引导模式引脚。

备注 引导模式选择开关处于 OFF 状态,而 GPIO3 设置为逻辑低电平以启用此模式。

另一个 I2C 接口连接到 SOC 中 I2C1 端口上的电流测量器件和温度感应器件。

德州仪器 (TI) 使用测试自动化连接器来控制软件回归测试和比较功率测量。提供该连接器是为了让客户能够开发 自有客户应用测试和功率测量。

备注

功率测量不能代替 AM64x/AM243x 功耗估算工具, 也不用于设计电源解决方案。

根据器件工艺和具体环境,功率测量会有所不同,并且测量结果只能用于与同一 EVM 上的其他测量结果进行比 较。

<span id="page-26-0"></span>![](_page_26_Figure_2.jpeg)

图 **3-12.** 测试自动化接头

<span id="page-27-0"></span>![](_page_27_Picture_0.jpeg)

# 表 **3-17.** 测试自动化接头 **(J38)** 引脚排列

![](_page_27_Picture_356.jpeg)

<span id="page-28-0"></span>![](_page_28_Picture_1.jpeg)

# **3.4.7 UART** 接口

SoC 的四个 UART 端口与 FT4232H 相连以实现 UART 转 USB 功能,并端接在 Micro B 连接器 (J26) 上。当使用 提供的 USB 电缆将 EVM 连接到主机时,主机能够建立一个可与任何终端仿真应用程序一同使用的虚拟 Com 端 口。FT4232H 由总线供电。可从 <https://www.ftdichip.com/Products/ICs/FT4232H.htm> 获取 FT4232H 的虚拟 Com 端口驱动程序。

FT Prog 具有三种工作模式:空闲模式、编程模式和编辑模式。FT Prog 编程参数可以保存在被称为 EEPROM 模板的文件中。定义之后,这些 EEPROM 模板可由 FT\_Prog 加载并用于对 EEPROM 进行编程。

- 空闲模式是该程序启动时的初始工作模式。
- 编辑模式用于编辑 EEPROM 模板的设置。
- 编程模式用于编程和擦除器件 EEPROM。

![](_page_28_Figure_8.jpeg)

图 **3-13. AM64x/AM243xUART** 接口

# <span id="page-29-0"></span>**3.4.8** 存储器接口

#### *3.4.8.1 DDR4* 接口

该 EVM 具有 2GB、16 位宽 DDR4 存储器,运行速度高达 1600MT/s。这里使用的是 Micron 的 MT40A1G16KD-062E:E。还使用了两个 x8 8Gb Micron 裸片构成一个 x16 存储器。该 DDR 存储器采用板载安装 形式(单个芯片)。DDR4 器件将与 VTT 终端进行点对点的布局和布线。该 DDR4 采用 1.2V 电压工作,因此可 降低功率需求。

![](_page_29_Figure_5.jpeg)

图 **3-14. AM64x/AM243x DDR4** 接口

#### <span id="page-30-0"></span>*3.4.8.2 MMC* 接口

AM64x/AM243x 处理器提供了两个 MMC 接口。一个 MMC 接口连接到 eMMC 闪存, 而另一个接口用于 micro SD 卡接口。

#### **3.4.8.2.1 Micro SD** 接口

该处理器板提供了一个 uSD 卡接口,连接到 AM64x SoC 的 MMC1 端口。uSD 卡接口支持 UHS1 操作,包括采 用 1.8V 和 3.3V IO 电平操作。AM64x SoC 包含一个电路以根据与 uSD 卡协商的 IO 电平生成 uSD 电压。对于高 速卡,SOC 的 ROM 代码会尝试找到卡和控制器能够支持并可转换到 1.8V 的最快速度。SoC 的内部 SDIO LDO 输出通过 CAP\_VDDSHV\_SDLDO 引脚提供。CAP\_VDDSHV\_SDLDO 连接到 SD 信号的 IO 电压和 SOC 的 VDDSHV\_MMC1 电源引脚。

![](_page_30_Figure_5.jpeg)

图 **3-15. Micro SD** 接口

<span id="page-31-0"></span>![](_page_31_Picture_1.jpeg)

### **3.4.8.2.2 eMMC** 接口

处理器卡支持 eMMC 闪存 (器件型号 Micron MTFC16GAPALBH-IT),该闪存连接到 AM64x 处理器的 MMC0 端口。该闪存连接到 MMC0 接口的 8 个位,支持高达 200MHz 的 HS400 双倍数据速率。

![](_page_31_Figure_4.jpeg)

图 **3-16. eMMC** 接口

#### *3.4.8.3 OSPI* 接口

该 EVM 包含来自 Cypress 且器件型号为 S28HS512TGABHM010 的 512Mb OSPI 存储器器件,可连接到 AM64x/AM243x SoC 的 OSPI0 接口。该 OSPI 支持单倍和双倍数据速率,存储器速度高达 200MBps SDR 和 400MBps DDR(200MHz 时钟速度)。

两个信号路由到 OSPI0 DQS:

- 1. 从存储器器件路由到 OSPIO DQS。
- 2. 从 SoC 路由到 OSPI0 LBCLK。

要从存储器器件路由到 DQS, 请安装 R601 和 R592 以及 DNI R600 和 R591。

要从 SoC 路由到 OSPI0\_LBCLK,请安装 R600 和 R591 以及 DNI R601 和 R592

备注 更多相关信息,请参阅 *[AM64x Sitara™](https://www.ti.com/lit/pdf/SPRSP56)* 处理器数据手册中的 *OSPI* 和 *QSPI* 电路板设计及布线指南 部 分。

OSPI 和 QSPI 实施: 为 DATA[7:0]、DQS、INT# 和 CLK 信号提供 0Ω 电阻器。在 DATA[7:0] 上提供了安装外部 上拉电阻器的空间,以防止总线悬空。也为 OSPI 存储器提供了空间,以供安装 QSPI 存储器或 OSPI 存储器。在 需要 QSPI 闪存的版本中使用 Cypress 的 S25FL256SABHI200。如果安装了 QSPI 闪存, 则会移除引脚 OSPI DATA[4:7] 上使用的 0Ω 电阻。

#### 适用于 QSPI 配置

备注

从以下位置移除 0E 电阻器

- 1. OSPI\_DQ4 至 OSPI\_DQ7 网 (R432、R441、R442、R443)。
- 2. OSPI\_INTn (R158)。

<span id="page-32-0"></span>![](_page_32_Figure_2.jpeg)

### 图 **3-17. AM64x/AM243x OSPI** 接口

### *3.4.8.4 SPI EEPROM* 接口

AM64x/AM243x 处理器的 SPI0 端口上连接了一个 1Kbit SPI EEPROM (93LC46B) 用于测试目的。

#### *3.4.8.5* 板 *ID EEPROM* 接口

该 EVM 包含一个板载 EEPROM (U7)。此 EEPROM 保存各种标识信息,包括 EVM 版本和序列号。另外,此存 储器中还保存 PHY MAC ID 以及其他关于 EVM 的静态信息。

板 ID 存储器配置为响应地址 0x50 和 0X51, 并使用此卡的标头说明和 DDR 信息进行编程。这里使用 Microchip 的 AT24CM01,该器件连接到 EEPROM SOCI2C 地址的 I2C0 端口,并可通过将 A0、A1 和 A2 引脚驱动至低电 平来进行修改。使用每个板的标识信息对可寻址 EEPROM 存储器的前 259 个字节进行了预编程。剩余的 32509 个字节可供用户进行数据或代码存储。

![](_page_32_Picture_306.jpeg)

#### 表 **3-18.** 板 **ID** 存储器标头信息

<span id="page-33-0"></span>![](_page_33_Picture_1.jpeg)

![](_page_33_Picture_336.jpeg)

### **3.4.9** 以太网接口

该 EVM 上支持三个以太网 PHY, 这些 PHY 集成磁性元件并端接至 RJ45 连接器。

![](_page_33_Figure_5.jpeg)

#### 图 **3-18.** 以太网接口 **- CPSW** 域

第一个 PHY (连接到 RJ45 连接器 J14) 连接到 SOC 的 CPSW\_RGMII1 端口。这里为此接口选择了 DP83867 PHY,因为该 PHY 能够配置 Tx 和 Rx 延迟。CPSW\_RGMII1\_RX 端口还与 PRG0 信号进行多路复用,因此需要 一个多路复用器来选择从 SOC 到此 PHY (CPSW 模式)或到 HSE 连接器 (PRG0 模式)的路径。该选择使用 24 位 IO 扩展器的 GPIO 来实现。

第二个 PHY (连接到堆叠 RJ45 连接器 J21B)连接到 SoC 的 PRG1\_RGMII2 端口。此端口直接与 CPSW\_RGMII2 端口进行多路复用。为在 CPSW 和 PRG 工作模式之间进行选择,用户需要将来自每个控制器的 MDIO MDC 信号多路复用至此 PHY , 而多路复用器由 IO 扩展器的 GPIO 控制。PRG1\_RGMII2 也在内部与 PRG1\_MII 信号进行多路复用。该 PHY 的目标是使用 PHY 连接到此端口, 并且该 PHY 既支持 RGMII 模式, 也 支持 MII 模式。因此, 选择了 DP83869 (48 引脚) PHY。

<span id="page-34-0"></span>第三个 PHY (连接到堆叠 RJ45 连接器 J21A)连接到 SoC 的 PRG1\_RGMII1 端口。ICSSG 端口支持在内部对 GPI、GPO、RGMII 和 MII 等进行多路复用。使用该 PHY 的目的是,该 PHY 用于连接到此端口,并且该 PHY 既支持 RGMII 模式, 也支持 MII 模式 (无需使用 CRS 和 COL 信号, 因为这些信号与用于第一个 PHY 的 CPSW\_RGMII1 进行多路复用)。因此,也对此端口使用了相同的 DP83869(48 引脚)PHY。

![](_page_34_Figure_3.jpeg)

图 **3-19.** 以太网接口 **- ICSSG** 域

<span id="page-35-0"></span>![](_page_35_Picture_1.jpeg)

## *3.4.9.1 DP83867 PHY* 默认配置

DP83867 PHY 使用四级电阻器 strap 配置,可生成四种不同的电压范围。电阻器连接到 RX 数据和控制引脚,它 们通常由 PHY 驱动, 是 AM64x 的输入。每种模式的电压范围如下所示:

模式 1 - 0V 至 0.3234V

- 模式 2 0.462V 至 0.6303V
- 模式 3 0.7425V 至 0.9372V
- 模式 4 2.2902V 至 2.904V

DP83867 器件包括内部下拉电阻器。选择外部拉电阻器值时应为 AM64x/AM243x 的引脚提供尽可能接近接地或 3.3V 的电压。Strap 配置如图 [3-21](#page-39-0) 中所示, strap 配置值如表 [3-19](#page-36-0) 中所示。

因为 strap 配置引脚具有内部下拉电阻器,因此 CPSW PHY 实现了地址 strap 配置,用于默认设置地址 -00000 (0h)。所有 strap 配置引脚均提供了上拉和下拉占用空间,但 LED\_0 除外。LED\_0 用于镜像启用,默认情况下设 为模式 1,模式 4 不适用,模式 2、模式 3 选项不理想。

#### *3.4.9.2 DP83869 PHY* 默认配置

对于 I/O、RX\_D0 和 RX\_D1 引脚, DP83869 PHY 采用四级配置, 而对于所有其他引脚, 则采用两级配置。四级 电阻器 strap 配置引脚可生成四个不同的电压范围。电阻器连接到 RX 数据引脚,它们通常由 PHY 驱动,是 AM64x/AM243x 的输入。每种模式的电压范围如下所示:

模式 0 - 0V 至 0.3069V

- 模式 1 0.4488V 至 0.6072V
- 模式 2 0.7227V 至 0.924V
- 模式 3 1.98V 至 2.9304V

两级电阻器 strap 配置引脚可生成两个不同的电压范围。这些电阻器连接到 LED 引脚。LED 输出引脚也用作 strap 配置引脚,因此必须考虑实现 strap 配置和 LED 使用所需的外部元件,以避免出现资源争用。具体来说,当 LED 输出直接用于驱动 LED 时,这可能是个问题。每种模式的电压范围如下所示:

模式 0 - 0V 至 0.594V

模式 1 - 1.65V 至 2.904V

DP83869 器件包括内部下拉电阻器。选择外部拉电阻器值时应为 AM64x/AM243x 的引脚提供尽可能接近接地或 3.3V 的电压。Strap 配置如图 [3-21](#page-39-0) 中所示, strap 配置值如表 [3-20](#page-36-0) 中所示。

这里使用 strap 配置电阻为 ICSSG1 PHY 和 ICSSG2 PHY 实现了地址 strap 配置,分别用于设置地址 00011 (03h) 和 01111 (0Fh)。所有 strap 配置引脚均提供了上拉和下拉占用空间。

<span id="page-36-0"></span>![](_page_36_Picture_612.jpeg)

#### 表 **3-19. CPSW** 以太网 **PHY** 的默认 **Strap** 设置

#### 表 **3-20. ICSSG** 以太网 **PHY** 的默认 **Strap** 设置

![](_page_36_Picture_613.jpeg)

PHY 设备集成 MDI 终端电阻器,因此不提供外部端接。

中断:来自 PRG1 域的两个 ICSSG PHY 的中断连接在一起,并连接到 AM64x/AM243x 的 EXTINTN 引脚。另外 还提供了将来自 CPSW PHY 的中断连接到 PRG1 ICSSG 中断引脚的选项。

三个可配置的 LED 引脚和一个以太网 PHY 的 GPIO 用于指示链路状态。LED 上可多路复用若干功能,用于不同 工作模式。可通过使用 DP83867 器件上的 LEDCR1 寄存器地址 0x0018 和 DP83869 器件上的 LEDS CFG1 寄 存器地址 0x0018 来选择 LED 工作模式。测试配置如下所示。

**LED0**:默认情况下,此引脚指示链路已建立。其他功能可通过 DP83867 器件中的 LEDCR1[3:0] 寄存器位和 DP83869 器件中的 LEDS\_CFG1[3:0] 寄存器位进行配置。LDE0 在 CPSW PHY (DP83867) 中未使用,这也是一 个 strap 配置引脚,用于设置镜像启用。由于不需要这些功能,因而未提供 LED0 的 strap 配置。在 DP83869 ICSSG PHY 中,LED0 连接到 SoC 的 PRG1\_PRU1\_GPO8 和 PRG1\_PRU0\_GPO8,用于指示链路状态。此引 脚也是 strap 配置引脚,具有内部下拉电阻器,用于在 DP83869 器件中设置自动协商禁用选项。默认条件是自动 协商,并广播 10/100/1000Mbps 链路。

![](_page_37_Picture_1.jpeg)

**LED\_1**:默认情况下,此引脚指示 1000BASE-T 链路已建立。可使用 strap 配置电阻器将此设置改为自动协商 10/100Mbps。其他功能可通过 DP83867 器件中的 LEDCR1[7:4] 寄存器位和 DP83869 器件中的 LEDS CFG1[7:4] 寄存器位进行配置。LED 1 也是 strap 配置引脚,具有内部下拉电阻,用于在 DP83867 器件 中设置 RGMII TX 时钟偏差并在 DP83869 器件中选择自动协商模式。由于此引脚在两个器件上均设为有效,如果 直接驱动 LED, 会导致 LED 照明变暗。因此使用 MOSFET 来驱动 LED, 如图 [3-23](#page-41-0) 所示。

**LED\_2**:默认情况下,此引脚指示接收或发送活动。其他功能可通过 DP83867 器件中的 LEDCR1[11:18] 寄存器 位和 DP83869 器件中的 LEDS CFG1[11:18] 寄存器位进行配置。LED 2 也是 strap 配置引脚,具有内部下拉电 阻器,用于在 DP83867 器件中设置 RGMII TX 时钟偏差并在 DP83869 器件中选择自动协商模式。默认条件是自 动协商,并广播 10/100/1000Mbps 链路,可以使用提供的自举电阻器改变这种条件。如果直接驱动 LED,用于 strap 设置的上拉电阻器会导致 LED 照明变暗。因此使用 MOSFET 来驱动 LED。

**GPIO1**:在 DP83867 PHY 中,可通过 GPIO 多路复用器控制寄存器 1 (GPIO\_MUX\_CTRL1) 将 GPIO 配置为发 挥 LED3 的功能,并可通过对 LEDCR1 寄存器进行编程来设置 LED 配置。这也是一个 strap 配置引脚,用于设置 快速链路丢失 (FDP),当前为禁用状态。在 DP83869 PHY 中,可通过 GPIO 多路复用器控制寄存器 (GPIO\_MUX\_CTRL) 将 GPIO 配置为发挥 LED\_GPIO(3) 的功能,并可通过对 LEDS\_CFG1 寄存器进行编程来设 置 LED 配置。这也是一个 strap 配置引脚,用于在启动时选择 RGMII 转铜缆模式。这可以通过使用 MDC &MDIO 引脚更新 GEN\_CFG1 寄存器 - 0x9 来更改为 MII 模式 ( 使用 MII 模式时, 必须禁用千兆位以太网广播功能,因 为 PHY 无法建立速度高达 1000Mbps 的链路)

#### **RJ45** 连接器 **LED** 指示 **- CPSW (DP83867)**:

LED1 和 GPIO1 连接到 RJ45 的双 LED 来指示 10/100MHz 或 1000MHz 链路。橙色 LED 指示速度为 10/100MHz,而绿色 LED 指示速度为 1000MHz。

LED2 连接到 RJ45 LED(黄色)以指示发送/接收活动。

#### **RJ45** 连接器 **LED** 指示 **- ICSSG (DP83869)**:

LED1 连接到 RJ45 LED(绿色)以指示速度为 1000MHz。

LED2 连接到 RJ45 LED(黄色)以指示发送/接收活动。

<span id="page-38-0"></span>![](_page_38_Figure_2.jpeg)

图 **3-20. AM64x/AM243x** 以太网接口 **- CPSW** 以太网自举设置

<span id="page-39-0"></span>![](_page_39_Picture_1.jpeg)

![](_page_39_Figure_2.jpeg)

# 图 **3-21. AM64x/AM243x** 以太网接口 **- ICSSG1** 以太网自举设置

<span id="page-40-0"></span>![](_page_40_Figure_2.jpeg)

![](_page_40_Figure_3.jpeg)

红色框中的电阻器是 DNI 元件。

备注

# <span id="page-41-0"></span>*3.4.9.3* 以太网 *LED*

该 EVM 卡具有多个 LED 来指示以太网链路、以太网活动和设置的以太网速度。图 3-23 展示了用于指示 ICSSG PRG1 以太网活动和 CPSW 以太网活动的 LED。另外还有八个 LED 连接到 IO 扩展器,该扩展器由 SoC 通过 I2C1 端口进行控制。这八个 LED 可根据用户应用进行切换。

![](_page_41_Figure_4.jpeg)

图 **3-23. AM64x/AM243x EVM** 以太网接口 **LED**

# <span id="page-42-0"></span>**3.4.10** 显示接口

EVM 上采用的显示器件是 OSD Displays 的 OSD9616P0992-10。这是一款具有单色(浅蓝色)背光的无源矩阵 PMOLED 显示屏。该显示屏具有 96X16 像素, 面板尺寸为 29.10 X 9.20 X 1.30 (mm), 而有源区为 21.1 X 3.5 (mm)。该显示屏连接到 EVM 上来自 Amphenol ICC 且器件型号为 10051922-1410ELF 的 14 引脚 FPC 连接器, 而引脚详细信息如表 3-21 中所述。

![](_page_42_Picture_176.jpeg)

#### 表 **3-21.** 显示连接器 **(J36)** 引脚排列

<span id="page-43-0"></span>![](_page_43_Picture_1.jpeg)

## **3.4.11 USB 2.0** 接口

AM64x/AM243x 的 USB0 端口用于 USB 2.0 接口。USB 信号会端接至 uAB 连接器,并且提供的支持电路允许将 该 USB 接口配置为主器件或自供电从器件。

在主机模式中,从器件支持高达 500mA 的电流和高达 5V 的电压。提供的电源开关由来自 AM64x/AM243x 的 DRV\_VBUS 信号进行控制。

该电路板上提供了一个 2x3 接头 (J23) 来安装 2 位置成组分流器, 以便将该端口配置为主机模式, 如图 3-24 所 示。在引脚 1 和 2 上放置分流器以使能 VBUS 上的大容量电容,并在引脚 5 和 6 上放置分流器以将 ID 引脚接 地。

![](_page_43_Figure_6.jpeg)

图 **3-24. AM64x/AM243x USB 2.0** 主机接口

#### **3.4.12 PCIe** 接口

AM64x/AM243x 的 Serdes0 接口用于实现一个单通道 PCIe 接口并将信号路由至 x4 PCIe 槽连接器。Samtec 的 **PCIE-064-02-F-D-TH** 连接器用于 PCIe 接口,此连接器满足 PCIe CEM v2.0 的物理和电气规范。PCIe-064-02- F-D-TH 连接器设计用于支持 25W 插槽,包括适用于 12V 电压轨的 2.1A 和适用于 3.3V 电压轨的 3A。PCIe 接口 设计为支持采用交叉电缆进行根复合体运行或端点运行。SoC\_I2C1 用于控制目的。PCIe 连接器发出的链路激活 信号上拉至 VCC3V3\_SYS。

时钟: SERDES REFCLK 会路由至 PCIe REF CLK 引脚, 以允许通过该连接器接收或提供时钟 (EVM 上没有单 独的 PLL 来生成 PCIe REF CLK)。

热插拔: PRSNT1# 和 PRSNT2# 信号是热插拔存在检测信号。PRSNT2# 被拉高, PRSNT1# 连接到地, 这样当 插入子卡时,PRSNT2# 将被拉低。该电路板提供了一个 3 引脚接头 (J35) 以在 RC 和 EP 模式之间进行选择。

复位:该电路板提供了一个 3 引脚接头 (J34) 以选择主机和端点 PCIe 操作的复位源。在主机模式下,来自 IO 扩 展器的 PCIe\_RST\_OUT 信号和来自 SoC 的 RESETSTATz 信号进行"与"运算,输出通过 3 引脚接头连接到 PCIe 连接器。该电路板安装了一个跳线来提供连接。而在 PCIe 端点操作的情况下, AM64x SoC 接收来自附加 卡的复位信号并传递到 MCU PORz 引脚。复位信号连接到 3 引脚接头,需要使用跳线进行选择。

PCIe x4 连接器 JTAG 信号未使用并在这些信号上提供了测试点。

<span id="page-44-0"></span>表 3-22 介绍了用于选择该 EVM 采用根复合体模式还是端点模式工作的跳线选项。

![](_page_44_Figure_3.jpeg)

#### 表 **3-22.** 用于启用根复合体和端点模式的 **PCIe** 跳线选项

#### 图 **3-25. AM64x/AM243x PCIe** 接口

![](_page_44_Picture_401.jpeg)

![](_page_44_Picture_402.jpeg)

<span id="page-45-0"></span>![](_page_45_Picture_1.jpeg)

![](_page_45_Picture_368.jpeg)

#### 表 **3-23. PCIe** 连接器 **(J27)** 引脚排列 (续)

#### **3.4.13** 高速扩展接口

GP 板具有高速扩展控制器,支持连接到 AM64x/AM243x 的 ICSSG 和 GPMC 功能。该 EVM 上使用器件型号为 **SEAF-30-06.0-L-05-2-A-K-TR** 的单个高速连接器。与 ICSSG0 接口关联的所有信号均会路由至该扩展连接器。 此外,GPMC 的数据和命令信号也会路由至 AM64x/AM243x。

跟踪信号会路由至高速扩展连接器或 MIPI60 连接器。零欧电阻用于更大限度地减少路由中断。默认配置会安装电 阻,从而将信号路由至 HSE 连接器。默认未安装 MIPI60。

要与 C2000 EVM 连接,需要一个 FSI 发送通道和一个 FSI 接收通道。SoC 中的这些信号会通过来自 Amphenol ICC (FCI) 且器件型号为 **67997-410HLF** 的 2x5 接头进行端接。这些信号会进行多路复用,以便可同时提供给 FSI 连接器和扩展连接器。FSI TX0 信号和 FSI RX0 信号都连接至多路复用器。多路复用器由跳线控制。除非安装了 跳线,否则默认状态会将信号从 AM64x/AM243x 驱动至 HSE 连接器。电路板在交付时安装了跳线。

UART4、I2C0、SPI1 和 GPIO 等其他信号均连接到 HSE 连接器,可提供额外的连接选项。

向 HSE 连接器提供必要的电压,例如 5V、3V3、1V8。这些电压通过限流开关连接,以确保连接器上的意外短路 不会损坏 EVM。连接器包含存在检测引脚,该引脚在应用板中将接地。此引脚连接到 I2C 存在检测缓冲器上的 ExpBrdDetect 信号。外部 HSE 板上包含板载 ID 存储器,该存储器可通过编程来标识该板。与 MCAN1 进行引脚 多路复用的 I2C3 以及与 MCAN0 进行引脚多路复用的 UART4 均路由至 HSE 连接器。

#### 备注

以下网络名称并不表示引脚功能及可用信号功能的详尽列表。如需在器件子系统上实现信号功能的可用 备用多路复用完整列表,请参阅"EVM 原理图"、"Sysconfig 工具"和特定器件的数据表。

<span id="page-46-0"></span>![](_page_46_Picture_505.jpeg)

![](_page_47_Picture_1.jpeg)

![](_page_47_Picture_476.jpeg)

![](_page_48_Picture_480.jpeg)

表 **3-24.** 应用连接器上 **PRG0** 信号的选择 (续)

![](_page_49_Picture_1.jpeg)

![](_page_49_Picture_478.jpeg)

![](_page_50_Picture_502.jpeg)

<span id="page-51-0"></span>![](_page_51_Picture_1.jpeg)

![](_page_51_Picture_330.jpeg)

![](_page_51_Figure_3.jpeg)

![](_page_51_Figure_4.jpeg)

<span id="page-52-0"></span>![](_page_52_Picture_0.jpeg)

![](_page_52_Picture_46.jpeg)

图 **3-27. AM64x/AM243x** 高速扩展连接器 **-** 第 **1** 部分

<span id="page-53-0"></span>![](_page_53_Picture_1.jpeg)

![](_page_53_Figure_2.jpeg)

图 **3-28. AM64x/AM243x** 高速扩展连接器 **-** 第 **2** 部分

#### **3.4.14 CAN** 接口

该 EVM 包含两个 CAN 接口。MCAN0 和 MCAN1 引脚在内部分别与 UART4 和 I2C3 进行多路复用。这些信号连 接到板载多路复用器以将信号路由至 MCAN 收发器或 HSE 连接器,而此多路复用器由 IO 扩展器进行控制。[图](#page-54-0)  [3-29](#page-54-0) 展示了 CAN 接口使用 TCAN1042HGV 的实现方式。RXD 和 TXD 引脚分别连接到 AM64x 的 MCAN0\_RX/ UART4 TXD 和 MCAN0 TX/UART4 RXD 引脚。该 IC 的 STB 引脚默认连接到地, 以避免 IC 进入待机模式。 STB 引脚由 GPIO 进行控制以启用待机模式。

表 3-25 展示了 CAN 连接器的引脚排列。

### 表 **3-25. CAN**(**J31** 和 **J32**)引脚排列

![](_page_53_Picture_245.jpeg)

<span id="page-54-0"></span>![](_page_54_Picture_0.jpeg)

![](_page_54_Figure_2.jpeg)

图 **3-29. AM64x/AM243x CAN** 接口

#### **3.4.15** 中断

该 EVM 支持以下计时器和中断选项,

并提供三个按钮开关以对 MCU\_PORz、MCU\_RESETz 和 RESET\_REQz 进行复位。一个按钮开关连接到 MAIN 域和 MCU 域 GPIO 引脚,用于 GPIO 中断。

也可通过测试自动化接头或手动复位开关 SW4 (SoC) 和 SW6 (MCU) 来应用热复位。

上电复位输入可通过开关 SW7 施加。

#### **3.4.16 ADC** 接口

器件型号为 TSW-110-07-S-D 的 20 引脚连接器 J3,用于连接 AM64x/AM243x 的 ADC 信号。该连接器包含 ADC0\_AIN0-7、VDDA\_ADC 连接和接地连接。

![](_page_54_Picture_274.jpeg)

![](_page_54_Picture_275.jpeg)

# <span id="page-55-0"></span>**3.4.17** 安全连接器

该电路板上包含一个 12x2 标准 0.1" 间隔接头 TSW-112-07-S-D 作为安全信号连接器。安全连接器包含连接到 MCU 的信号。24 个引脚包括 MCU\_I2C0、MCI\_I2C1、MCU\_UART1、MCU\_SPI0 和 MCU\_SPI1 信号。这提供 了十八个信号,可用作指定的接口或用作 MCU\_GPIO。此外,该连接器上还支持 CONN\_MCU\_RESETz、 CONN\_MCU\_PORz、MCU\_RESETSTATz 和 MCU\_SAFETY\_ERRORn 信号。

![](_page_55_Picture_356.jpeg)

#### 表 **3-27.** 安全连接器引脚排列

#### **3.4.18 SPI** 接口

- SPI0 : AM64x/AM243x 处理器的 SPI0 端口上连接了一个 1Kbit SPI EEPROM (93LC46B) 用于测试目的。
- SPI1:此接口会路由至 HSE 连接器 SPI1 接口信号电平全部为 3.3V IO。
	- SPI1 CS0 会路由至 HSE 扩展接头 (J2)
	- SPI1\_CS1 会路由至 HSE 扩展接头 (J2)

#### **3.4.19 I2C** 接口

该 EVM 板使用了五个 I2C 接口。

1. MAIN I2C0:软件通过使用此接口来识别 EVM 并控制电源电路。连接 MAIN I2C0 以检测锁存器并识别当前 安装的子卡。板 ID 存储器器件和板 ID 存储器属于子卡和 HSE 连接器。此 I2C 还连接到测试接头 J5,以支 持 AM64x/AM243x 处理器从操作。I2C 测试接头的引脚排列如表 3-28 中所示。

| 引脚编号 | 信号           |  |
|------|--------------|--|
|      | <b>DGND</b>  |  |
|      | SoC_I2C0_SDA |  |
|      | SoC_I2C0_SCL |  |

表 **3-28. I2C** 测试接头 **(J5)** 引脚排列

<span id="page-56-0"></span>2. MAIN I2C1: 此接口连接到以下器件: 16 位 GPIO 扩展器, 用于所有控制信号和 LED 控制;器件型号为 **TPIC2810** 的 8 位 LED 驱动器;器件型号为 **INA226** 的电流监控器,用于监控 VDD\_CORE、 VDDAR\_CORE、SoC\_DVDD3V3、SoC\_DVDD1V8、VDDA\_1V8、VDD\_DDR4 的电流;器件型号为 **TMP100** 的温度传感器;器件型号为 **OSD9616P0992-10** 的显示接口;以及通过电压隔离的测试自动化连接 器。此 I2C 还连接到测试接头 J4,以支持 AM64x 处理器从操作。I2C 测试接头的引脚排列如表 3-29 所示。 表 **3-29. I2C** 测试接头 **(J4)** 引脚排列

![](_page_56_Picture_249.jpeg)

- 3. MAIN\_I2C3:连接到多路复用器的扩展板连接器。I2C3 与 MCAN 信号进行多路复用。多路复用器的默认状态 为 MCAN。
- 4. MCU\_I2C0:连接到安全连接器。
- 5. MCU\_I2C1:连接到安全连接器。

图 3-30 展示了 I2C 树。

![](_page_56_Figure_8.jpeg)

#### 图 **3-30. AM64x/AM243x I2C** 接口和外设地址分配

<span id="page-57-0"></span>![](_page_57_Picture_0.jpeg)

### **3.4.20 FSI** 接口

SoC 中的一个 FSI 接口(1Tx 和 1Rx)通过来自 Amphenol ICC (FCI) 且器件型号为 **67997-410HLF** 的 2x5 接头 进行端接,后者可连接到 C2000 EVM。FSI\_TX0 信号和 FSI\_RX0 信号连接到多路复用器,以便这些信号可同时 提供给 FSI 连接器和扩展连接器。TS3A27518E 多路复用器/多路信号分离器用于此目的, 并由来自 IO 扩展器的 GPIO 进行控制。多路复用器引脚上的逻辑低电平会连接端口 A 和端口 B1,而逻辑高电平则会将端口 A 连接到端 口 B2。多路复用器的默认状态是将信号从端口 A 驱动至端口 B1,而后者会连接到 HSE 连接器。

![](_page_57_Figure_4.jpeg)

#### 表 **3-30. FSI (J5)** 连接器引脚排列

![](_page_57_Figure_6.jpeg)

![](_page_57_Figure_7.jpeg)

# <span id="page-58-0"></span>**4** 已知问题和修改

该部分介绍当前适用的权变措施。EVM 组件上附有修改标签,指明了各个 EVM 版本中出现的问题和已修复的问 题。可以按照表 4-1 和图 4-1 所示找到这些修改标签。

| <b>11. ANUTALAMETUA LUN LUN PROTERZA</b> |        |                 |                                               |
|------------------------------------------|--------|-----------------|-----------------------------------------------|
| 问题编号                                     | 修改标签编号 | 问题标题            | 问题描述                                          |
|                                          | 不适用    | 嵌入式 XDS110 连接问题 | 首次循环通电后, 嵌入式 XDS110 在<br>CCS 中未能连接到 AM64x 目标。 |
|                                          | 不适用    | 热插拔时显示直流桶形插孔警告  | 如果在热插拔直流侧,可能会损坏电<br>路板。                       |
|                                          | 不适用    | uSD 卡引导无法正常工作   | uSD 引导功能不适用于某些品牌的<br>$SD \nless$              |

表 **4-1. AM64x/AM243x EVM** 已知问题和修改

![](_page_58_Figure_6.jpeg)

图 **4-1. AM64x/AM243x EVM** 修改标签位置

# **4.1** 问题 **1 - CCS** 中嵌入式 **XDS110** 与 **AM64x** 目标板的连接

#### 适用的 **EVM** 版本:全部

问题描述: 在一些 EVM 上, 嵌入式 XDS110 (U59) 在首次 EVM 和 XDS110 下电上电后在 CCS 中与 AM64x 目 标板的初始目标连接失败。通过 CTI20 接头 (J25) 使用附加的外部仿真器时不会出现问题。

可以按照以下步骤来重现此故障模式:

- 1. XDS110 USB 连接在主机 PC 和 XDS110 USB 端口 (J28) 之间。
- 2. 启用 EVM 电源并使 AM64x 进入*不引导*模式。
- 3. 然后在 CCS 中,尝试与 M3 DMSC 内核的初始 CCS 目标连接。
- <span id="page-59-0"></span>4. CCS 将报错并显示以下对话框,表示与目标内核连接时出现 DAP 连接错误。
	- a. 点击重试会得到相同的错误消息。

![](_page_59_Picture_156.jpeg)

图 **4-2. XDS110 CCS** 连接错误对话框

权变措施 **1**:出现该连接问题后,用户可以断开通过 USB 端口(J28)建立的 USB 主机与 XDS110 仿真器之间 的连接,然后再次插接 USB 线缆。这会对 XDS110 进行下电上电并清除连接错误。

权变措施 **2**:出现连接问题后,用户可以通过 CCS XDS110 实用程序目录中的 XDS110 调试命令行实用程序 *xds110reset* 来切换 TRSTSN。

在 Windows 操作系统安装中, 对于 CCS 版本 10.11 的默认安装, 此工具位于 C:\ti\ccs1011\ccs\ccs\_base\common\uscif\xds110> 目录中。

在嵌入式 XDS110 上电并连接到主机 PC 后,可以在 Windows 命令提示符/终端上执行此命令。CCS 的 Linux 操 作系统安装中也提供了类似的工具。

![](_page_59_Picture_157.jpeg)

# 图 **4-3. XDS110 debug reset** 实用程序命令行功能

# <span id="page-60-0"></span>**4.2** 问题 **2 -** 热插拔时显示直流筒形插孔警告

## 适用的 **EVM** 版本:C

问题描述:在尝试热插拔 J6 直流筒形插孔连接器时,很多节省成本的插头设计都无法验证首先接地的安全连接。 这会导致间歇性出现欠压型状况,进而会损坏电路板。

解决方案:不建议在连接器端热插拔电源。在为电路板上电或断电时,必须遵循本文入门 部分中概述的上电*/*断电 过程。另外,应确保用户为 EVM 版本使用推荐的器件型号,如节 [3.1](#page-6-0) 的"电源"部分所述。

#### **4.3** 问题 **3 - uSD** 卡引导无法正常工作

#### 适用的 **EVM** 版本:C

问题描述:uSD 引导功能不适用于某些品牌的 SD 卡。该 EVM 未在 MMC1 接口上安装上拉电阻。这会导致某些 SD 卡出现边缘失效。

解决方案:在 EVM 底部的 R479、R480、R483、R484 和 R485 上安装 10K 电阻可解决该问题。

![](_page_60_Figure_10.jpeg)

图 **4-4. MMC1** 原理图

<span id="page-61-0"></span>![](_page_61_Picture_1.jpeg)

![](_page_61_Picture_2.jpeg)

图 **4-5. MMC1** 布局

# **5** 参考文献

- *[AM64x Sitara™](https://www.ti.com/lit/pdf/SPRSP56)* 处理器数据手册
- *AM64x* 处理器器件版本 *1.0* 德州仪器 *(TI)* [产品系列技术参考手册](https://www.ti.com/lit/pdf/SPRUIM2)

# **6** 修订历史记录

注:以前版本的页码可能与当前版本的页码不同

![](_page_61_Picture_119.jpeg)

#### 重要声明和免责声明

TI"按原样"提供技术和可靠性数据(包括数据表)、设计资源(包括参考设计)、应用或其他设计建议、网络工具、安全信息和其他资源, 不保证没有瑕疵且不做出任何明示或暗示的担保,包括但不限于对适销性、某特定用途方面的适用性或不侵犯任何第三方知识产权的暗示担 保。

这些资源可供使用 TI 产品进行设计的熟练开发人员使用。您将自行承担以下全部责任:(1) 针对您的应用选择合适的 TI 产品,(2) 设计、验 证并测试您的应用,(3) 确保您的应用满足相应标准以及任何其他功能安全、信息安全、监管或其他要求。

这些资源如有变更,恕不另行通知。TI 授权您仅可将这些资源用于研发本资源所述的 TI 产品的应用。严禁对这些资源进行其他复制或展示。 您无权使用任何其他 TI 知识产权或任何第三方知识产权。您应全额赔偿因在这些资源的使用中对 TI 及其代表造成的任何索赔、损害、成 本、损失和债务,TI 对此概不负责。

TI 提供的产品受 TI [的销售条款或](https://www.ti.com.cn/zh-cn/legal/terms-conditions/terms-of-sale.html) [ti.com](https://www.ti.com) 上其他适用条款/TI 产品随附的其他适用条款的约束。TI 提供这些资源并不会扩展或以其他方式更改 TI 针对 TI 产品发布的适用的担保或担保免责声明。

TI 反对并拒绝您可能提出的任何其他或不同的条款。

邮寄地址:Texas Instruments, Post Office Box 655303, Dallas, Texas 75265 Copyright © 2023,德州仪器 (TI) 公司